## **FUNCIONES MATEMÁTICAS**

Crea un documento Calc llamado **Matematicas**, y rellena un rango de datos como este (ponle un borde negro a las celdas que lo rodean para diferenciarlo).

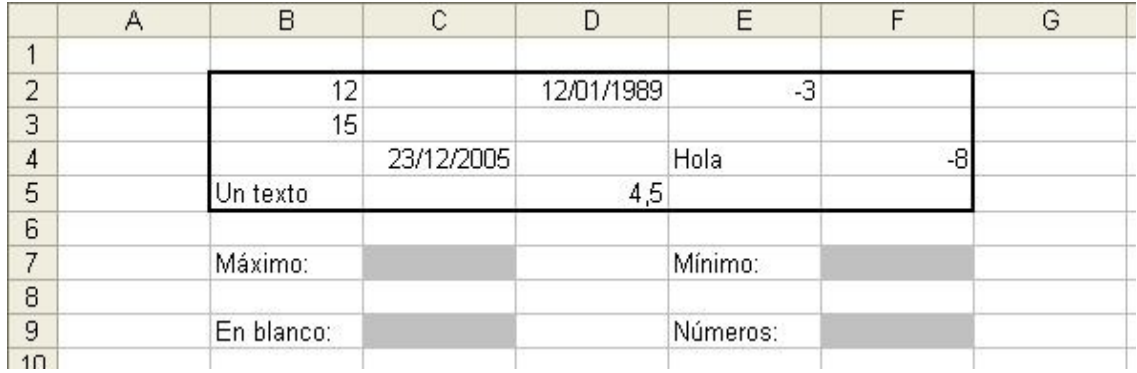

Vamos a calcular, en las casillas en gris, varios datos estadísticos de este conjunto de valores.

- En C7 y F7 vamos a usar las funciones MÁX y MÍN (respectivamente), para sacar los valores máximo y mínimo de ese rango (deberás pasarles como argumento el rango B2:F5)
- En C9 y F9 vamos a contar cuántos espacios en blanco hay (con la funció CONTAR.BLANCO), y cuántos números hay (con la función CONTAR). También deberás pasarles como argumento el rango de celdas B2:F5

Al final, deberá quedarte algo como esto:

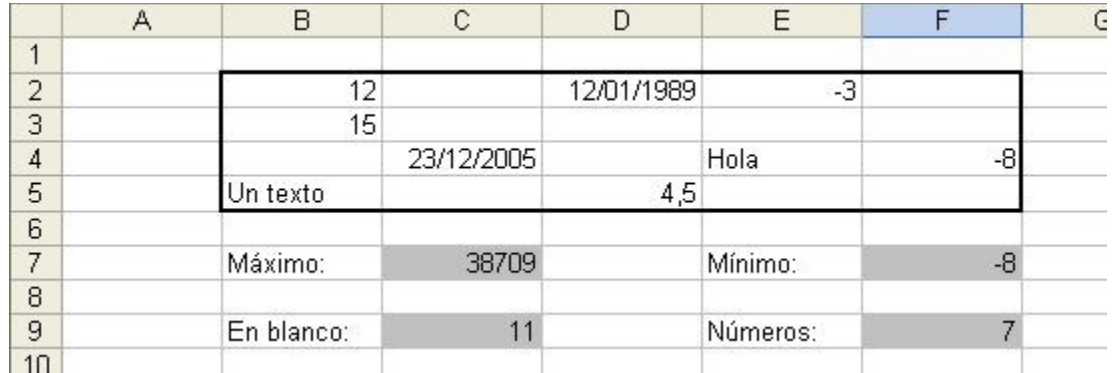

¿Por qué el valor máximo que saca MÁX en C7 es 38709? Prueba a poner esa casilla en formato fecha (desde el menú *Formato > Celdas*) y obtendrás la respuesta